## Implementation of NINDS CDEs: Lessons Learned

Sara Meyer and Jocelyn Craven

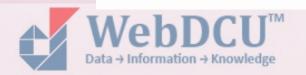

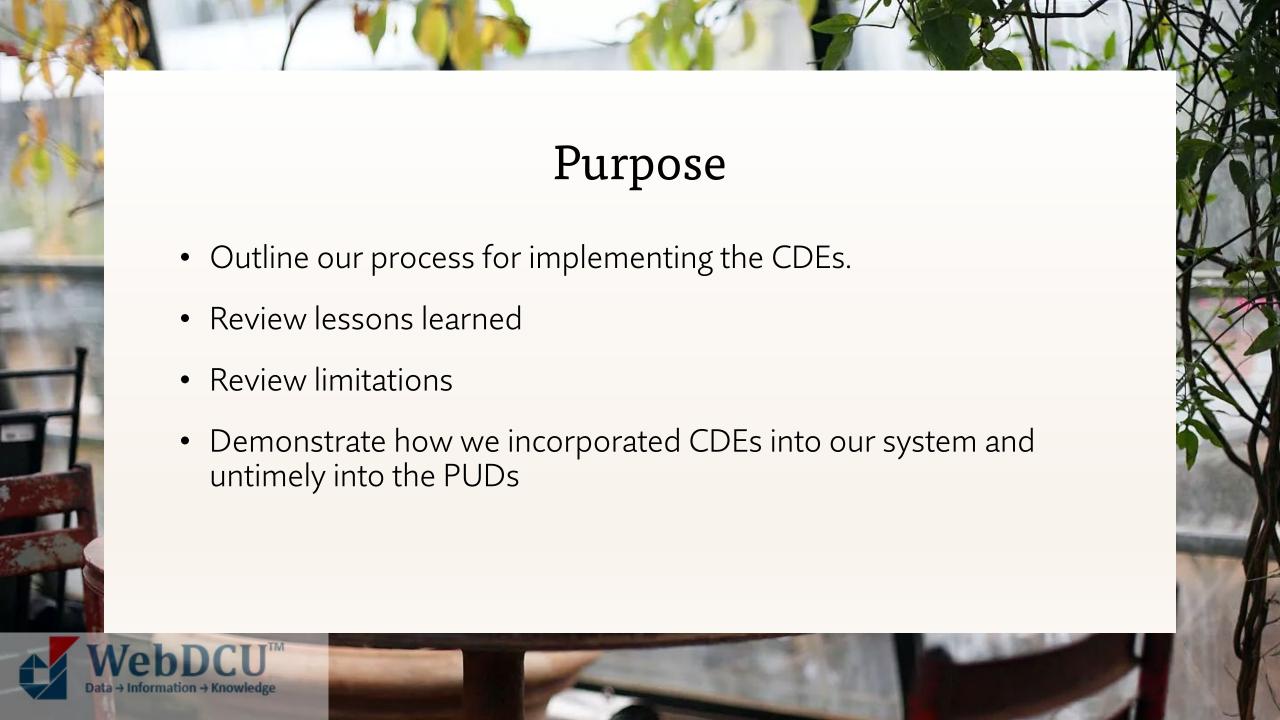

## StrokeNet = NINDS CDE + NINDS Repository

SIREN = NINDS CDE + FITBIR Repository

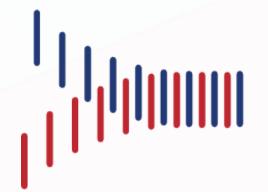

Network

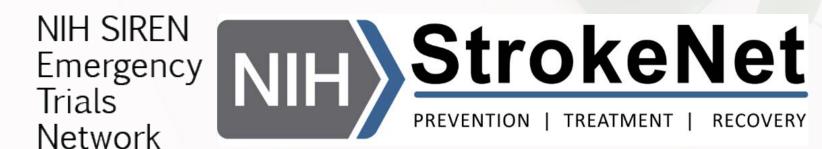

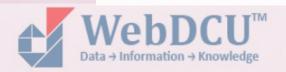

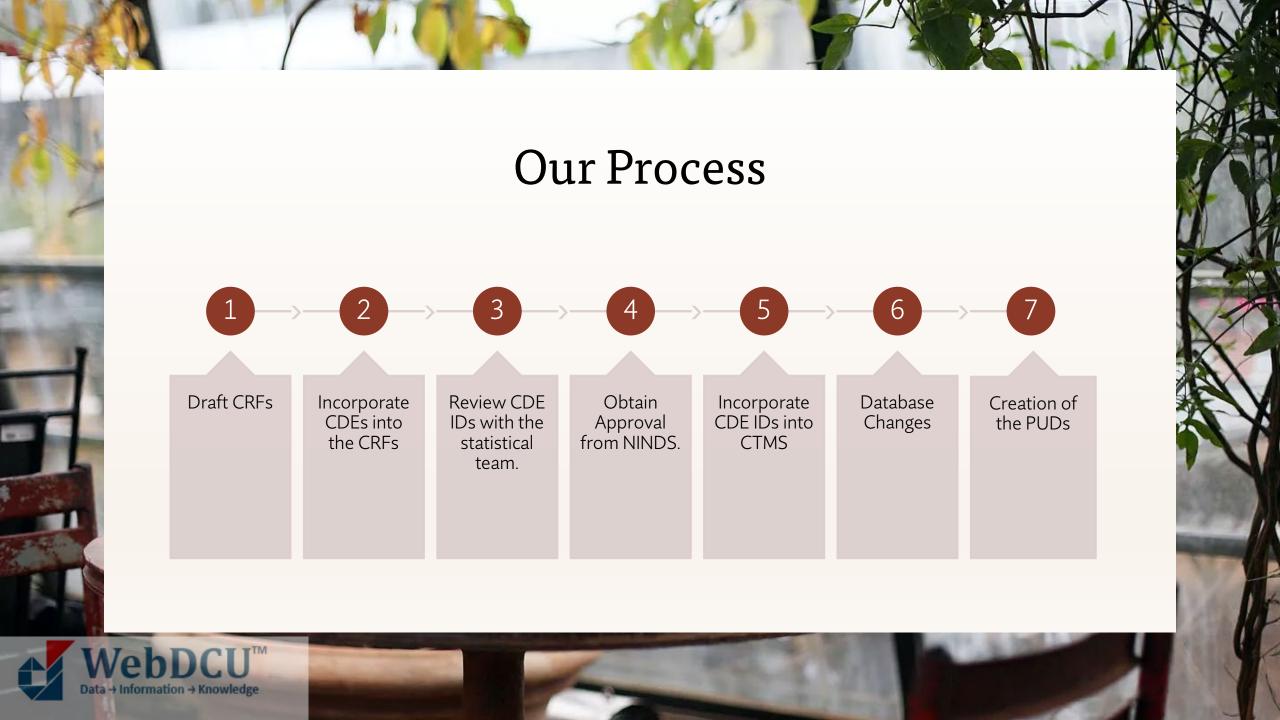

#### Direct vs. Indirect Mapping

#### Direct Mapping Example:

- Adverse Event Grade: CDE ID: C02305
  - DCU Permissible Values

○ (1) Grade 1 ○ (2) Grade 2 Grade ○ (3) Grade 3 ○ (4) Grade 4 ○ (5) Grade 5

NINDS CDE Permissible Values

permissible\_values
Grade 1; Grade 2; Grade 3; Grade 4; Grade 5;

#### Indirect Mapping Example:

- Drug abuse / Drug current illicit use indicator: CDE ID: C00713
  - o DCU Permissible Values

Drug abuse ○ (1) No ○ (2) Active ○ (3) Inactive

NINDS CDE Permissible /values

| crf_id | cde_id | variable_name               | cde_name                                        | permissible_values |
|--------|--------|-----------------------------|-------------------------------------------------|--------------------|
| F0303  | C00713 | DrgSubstCurrntlllicitUseInd | Drug or substance current illicit use indicator | Yes; No; Unknown;  |
|        |        |                             |                                                 |                    |
|        |        |                             |                                                 |                    |

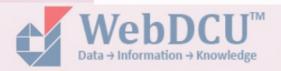

### Incorporating CDEs in CTMS

| #  | Form<br>name | CRF<br>number | List<br>order | Database<br>column name | User interface field name                                         | Data type            | Code<br>Group ID | Is<br>required | Derived | Included in PUD                                                  | NINDS<br>CDE ID | NINDS CDE name                                                  | Definition |
|----|--------------|---------------|---------------|-------------------------|-------------------------------------------------------------------|----------------------|------------------|----------------|---------|------------------------------------------------------------------|-----------------|-----------------------------------------------------------------|------------|
| 1  | 104          | 104           | 10            | Q01                     | Adverse Event Name                                                | Text                 |                  |                | Not     | Include                                                          | C02307          | AdvrsEvntVerbatimTermText                                       | Local      |
| 2  | 104          | 104           | 20            | Q02                     | Grade                                                             | Radio button options | 67               |                | Not     | Include                                                          | C02305          | AdvrsEvntSeverScale                                             | Local      |
| 3  | 104          | 104           | 30            | Q03                     | Serious                                                           | Radio button options | 51               |                | Not     | Include                                                          | C02309          | SeriousAdvrsEvntInd                                             | Local      |
| 4  | 104          | 104           | 40            | Q04                     | Relatedness to study intervention                                 | Radio button options | 533              |                | Not     | Include                                                          | C02304          | AdvrsEvntRelatednessScale                                       | Local      |
| 5  | 104          | 104           | 50            | Q05                     | Date of onset                                                     | Date/Time            |                  |                | Not     | Days from project-specific<br>Day-Zero based on Local<br>Time    | C02306          | AdvrsEvntStartDateTime                                          | Local      |
| 6  | 104          | 104           | 60            | Q06                     | Time of onset                                                     | Date/Time            |                  |                |         | Minutes from project-<br>specific Time-Zero based<br>on UTC Time | C02306          | AdvrsEvntStartDateTime                                          | Local      |
| 7  | 104          | 104           | 70            | Q07                     | Outcome                                                           | Radio button options | 534              |                | Not     | Include                                                          | C02303          | AdvrsEvntOutcomStatus                                           | Local      |
| 8  | 104          | 104           | 80            | Q08                     | Date of resolution                                                | Date/Time            |                  |                | Not     | Days from project-specific<br>Day-Zero based on Local<br>Time    | C02301          | AdverseEvntEndDateTime                                          | Local      |
| 9  | 104          | 104           | 100           | Q09                     | Study intervention interrupted                                    | Radio button options | 51               |                | Not     | Include                                                          | C02300          | AdvEvntStdyIntrvntActTakenTyp _StudyInterventionInterrupted     | Local      |
| 10 | 104          | 104           | 110           | Q10                     | Study intervention discontinued                                   | Radio button options | 51               |                | Not     | Include                                                          | C02300          | AdvEvntStdyIntrvntActTakenTyp<br>_StudyInterventionDiscontinued | Local      |
| 11 | 104          | 104           | 120           | Q11                     | Study intervention modified                                       | Radio button options | 51               |                | Not     | Include                                                          | C02300          | AdvEvntStdyIntrvntActTakenTyp<br>_StudyInterventionModified     | Local      |
| 12 | 104          | 104           | 190           | Q12                     | Describe event or problem                                         | Text                 |                  | No             | Not     | Not included                                                     | C17447          |                                                                 | Local      |
| 13 | 104          | 104           | 200           | Q13                     | Relevant tests/ laboratory data, including dates                  | Text                 |                  | No             | Not     | Not included                                                     |                 |                                                                 | Local      |
| 14 | 104          | 104           | 210           | Q14                     | Other relevant history, including pre-existing medical conditions | Text                 |                  | No             | Not     | Not included                                                     |                 |                                                                 | Local      |

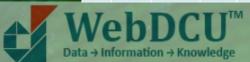

#### **PUDS**

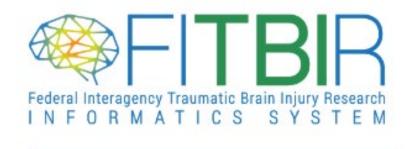

Built from BRICS

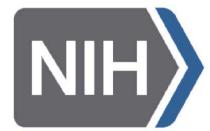

National Institute of Neurological Disorders and Stroke

#### Suggestions?

- 1. NINDS CDE Website Usability
  - Bring the search function to the top of the page, rather than the side.
  - Make it easier to find the CDE definitions and answer choices without needing to download them.

- 1. FITBIR WebDCU Usability
  - Filter already applied on the side of the page.
- 2. FITBIR Two-Factor Requirements

#### Summary of Limitations and Lessons Learned

- 1. Begin adding CDE IDs after CRFs have been fully finalized
- 2. Keep a summary of the common CDE used for standard questions.
- 3. Review the CDEs with statisticians before sending them for approval.
- 4. Be mindful of indirect mapping
- 5. Send the CDE for approval early.
- 6. Add CDEs to CTMS after approval don't wait.

- 7. Be careful when adding or adjusting CDEs after data additions, removals or changes since there is no re-approval of CDEs.
- 8. Be attentive to CDE changes or updates.
- 9. Incorporation on CDEs into the study database streamlines PUDS creation.
- 10. Be cautious of differences between repositories

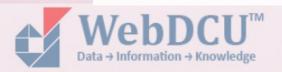

# Thank you

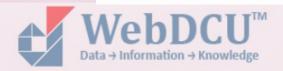